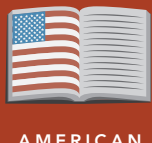

#### AMERICAN LITERATURE

# Poe & the Red Death

from the Esri GeoInquiries™ collection for American Literature

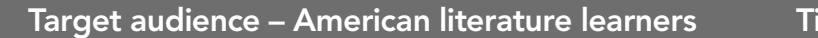

ime required – 15 minutes

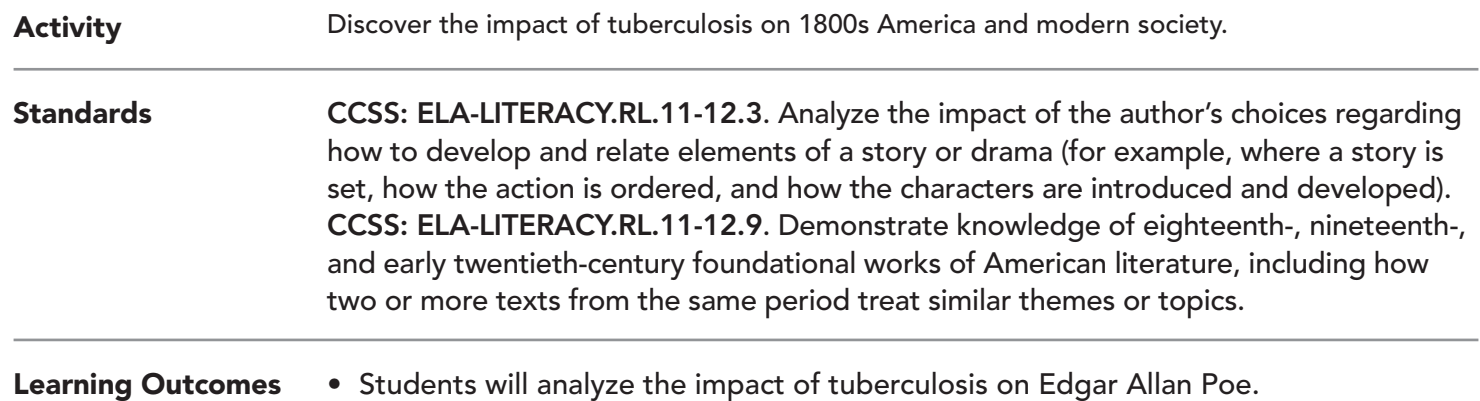

• Students will analyze the impact of tuberculosis on modern society.

## Map URL: http://esriurl.com/litGeoInquiry3

## **P** Ask

#### Where was the red death?

- → Read aloud, "Poe didn't have tuberculosis (TB); however, the disease claimed his mother when he was almost 3 in 1811 in Richmond, Virginia. His foster mother died in 1829. The disease struck again in 1842, killing his wife."
- $\rightarrow$  Click the link above to launch the map.
- → Read aloud, "Two percent of the population was dying of the disease in New England."
- → Click the darkest red counties.
- ? In 1800, which counties had the most deaths from TB? *[Philadelphia, Hampshire, and more]*
- ? How many people were dying in those counties? *[More than 1,000 per county]*
- **→ With the Details button depressed, click the button, Content.**
- → Click the checkbox to the left of the layer name, Tuberculosis Deaths in 1800.

## <sup>4</sup> Acquire

## How does this disease affect different regions and people?

- **→** Click New York and New Orleans to view the chart. *(Note: The small arrow in upper right corner of the popup. Click through thearrow until the orange chart is displayed.)*
- ? What patterns of the disease do you see related to black and white people? *[More black people were dying of TB.]*
- ? What patterns do you see over time? *[It decreased over time, but there were fewer deaths in New Orleans.]*
- → Click the checkbox to the left of the layer name, New York and New Orleans....

## <sup>o</sup> Explore

## Where is TB in the U.S. today?

- → Click the checkbox to the left of the layer name, TB Incidence In The US 2015.
- ? What states are above the average three per 100,000 people? *[Alaska, Hawaii, California, Texas, New York, New Jersey, and Georgia]*
- ? Of those states, what state has the highest case rate? *[Alaska]*
- ? Why Alaska? *[The disease can be latent for many years. Experts believe many may have been infected in the 1940s or 1950s and it becomes activated and then spreads further.]*

### How does TB affect other countries?

- → Turn on the layer, New TB Cases In The World 2009.
- **→** Click the button, Bookmarks, Select World.
- $\rightarrow$  Examine the new cases in 2009 around the world.
- ? What countries have the most cases? *[Russia, Oman, and more]*
- → Turn off the layer, New TB Cases in the World, 2009.
- ʅ Turn on the layer, New TB Cases in the World, 2015.
- ? What has changed around the world? *[More new cases Australia, Peru, Kazakhstan, and more]*

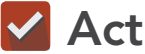

#### What can we do to treat or eradicate the disease?

- **–** Now that you have an idea about where people have TB, you will examine successful treatment.
- $\rightarrow$  Turn off all layers.
- → Turn on the layer, Success Rate Of Treatment Worldwide.
- ? Where has treatment been successful? *[USA, Russia, Oman, and Kuwait]*
- ? Where has treatment not been successful? *[Jamaica, Belize, and Finland]*
- ? Why might it not be successfully treated? *[Some people have strains of the disease that are more resistant to tradition antibiotic treatments.]*

- The Filter is only available for certain map layers.
- In the Contents pane, point to a layer and click the Filter button beneath the layer name.
- Set the Filter parameters.

## SET FILTER PARAMETERS TURN A MAP LAYER ON AND OFF

- Make sure that the Details pane is selected, and click Show Contents Of Map.
- To show individual map layers, select the check boxes next to the layer names.
- Hint: If a map layer name is light gray, zoom in or out on the map until the layer name is black. The layer can now be turned on.

## Next Steps

DID YOU KNOW? ArcGIS Online is a mapping platform freely available to U.S. public, private, and home schools as a part of the White House ConnectED Initiative. A school subscription provides additional security, privacy, and content features. Learn more about ArcGIS Online and how to get a school subscription at http://connected.esri.com.

THEN TRY THIS...

- Explore other statistics in the data tables by symbolizing other factors.
- Filter the data tables.

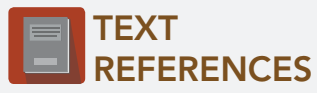

This GIS map has been cross-referenced to material in the following short story.

*• "The Masque of the Red Death," Edgar Allan Poe* 

WWW.ESRI.COM/GEOINQUIRIES copyright © 2017-2018 Esri Version Q1 2018. Send feedback: http://esriurl.com/GeoInquiryFeedback

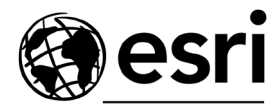

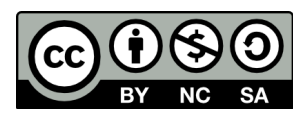

THE SCIENCE OF WHERE